## はじめに

審査表の入力はどのようなタイプですか?

## A.団体毎の順位を記入するタイプ

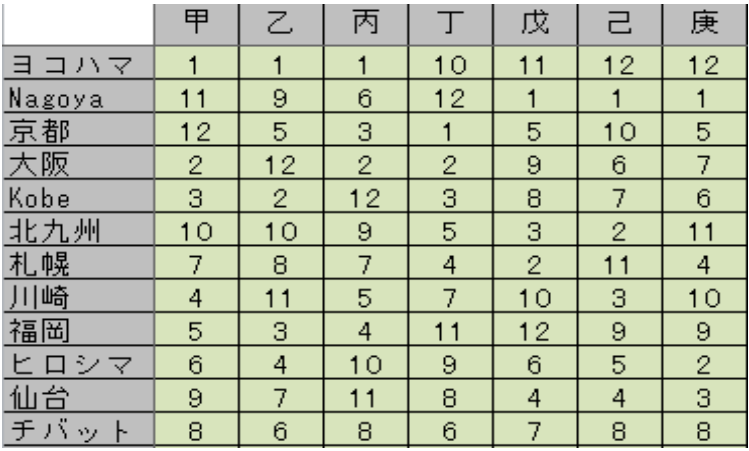

B.審査員毎の順位を記入するタイプ

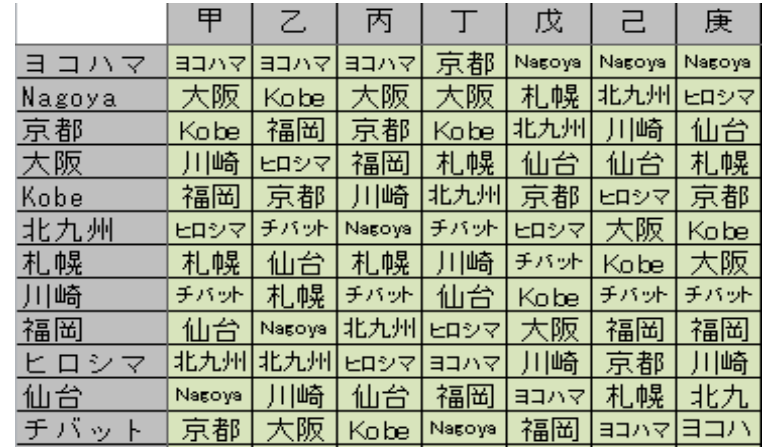

→ 1章「事前準備」へ

→ 2章「入力」へ

## 第1章 事前準備

「事前準備」シートを開いてください。

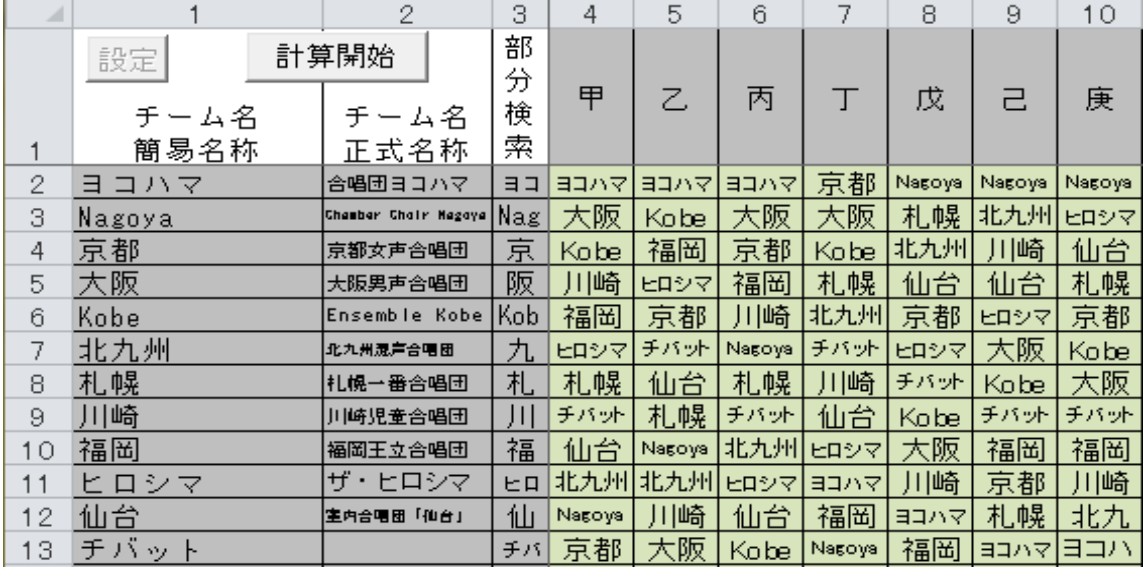

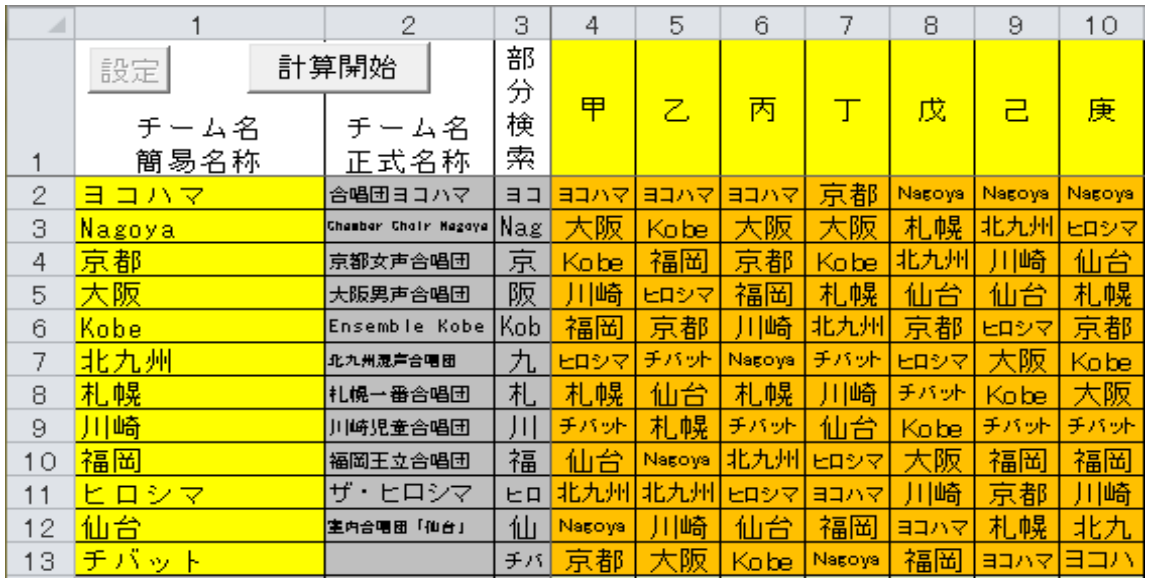

黄色い箇所は必須入力です。

1行目の4列~ に「審査員」の名前を入力してください。 空白セルの手前までを審査員人数として認識します。

2行~ の1列目は「チーム(団体)名」を入力してください。 空白セルの手前までを団体数として認識します。

オレンジ色の箇所も必須入力です。

各審査員の審査結果をここに記入してください。基本的には「チーム(団体)名」と同じ名前でお願いします。

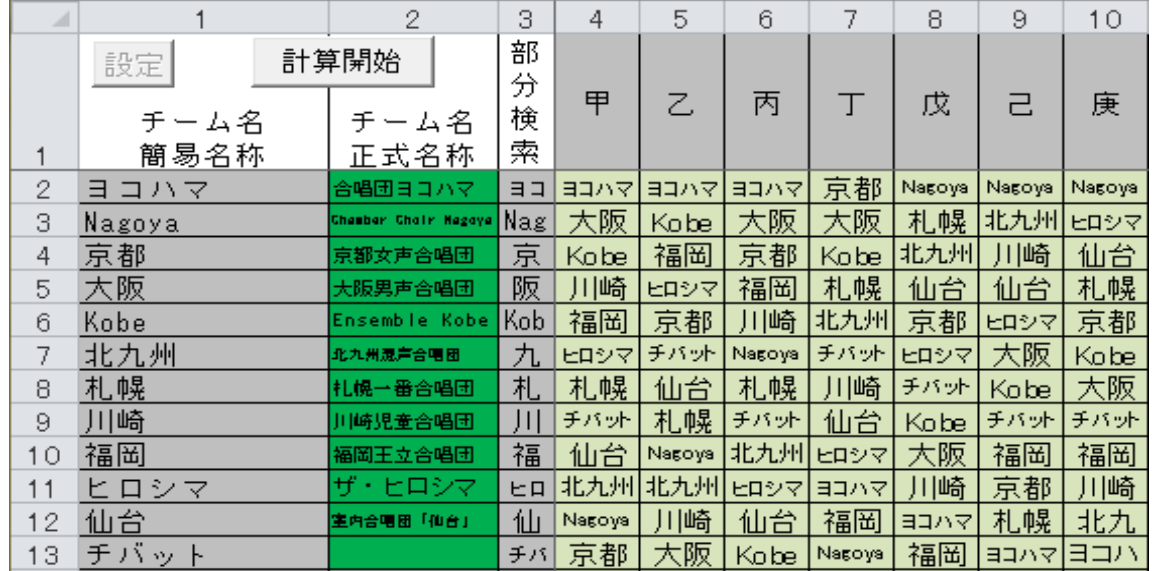

緑の部分「チーム名正式名称」はオプションです。

空欄でも構いません。空欄の場合は左の「簡易名称」の値をコピーします。

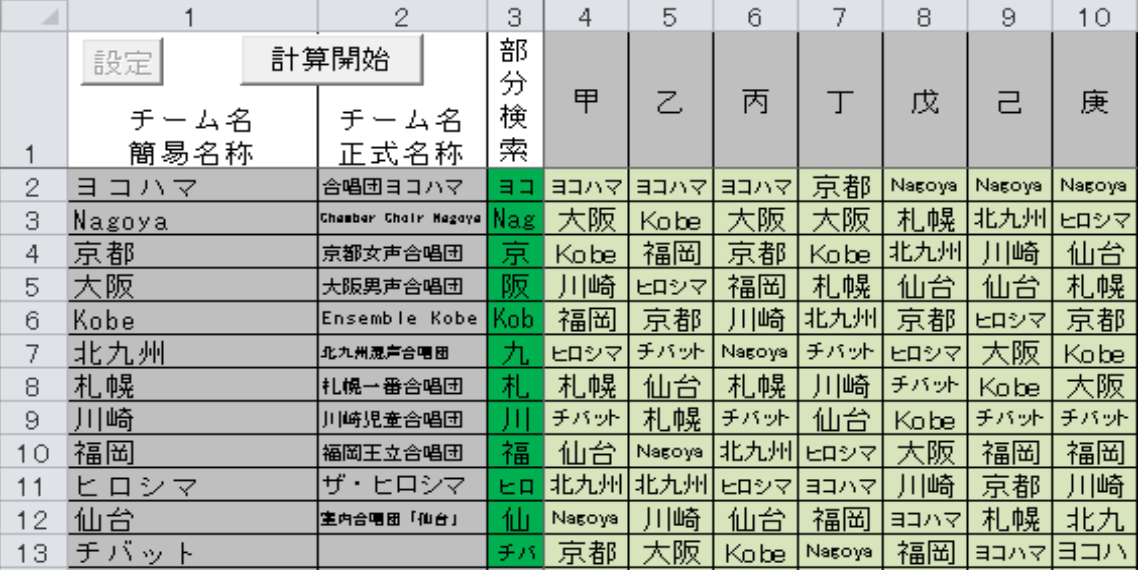

緑の部分「部分検索」はオプションです。

空欄でも構いません。

審査表が「チーム名簡易名称」と 完全一致が取れない場合に使用されます。

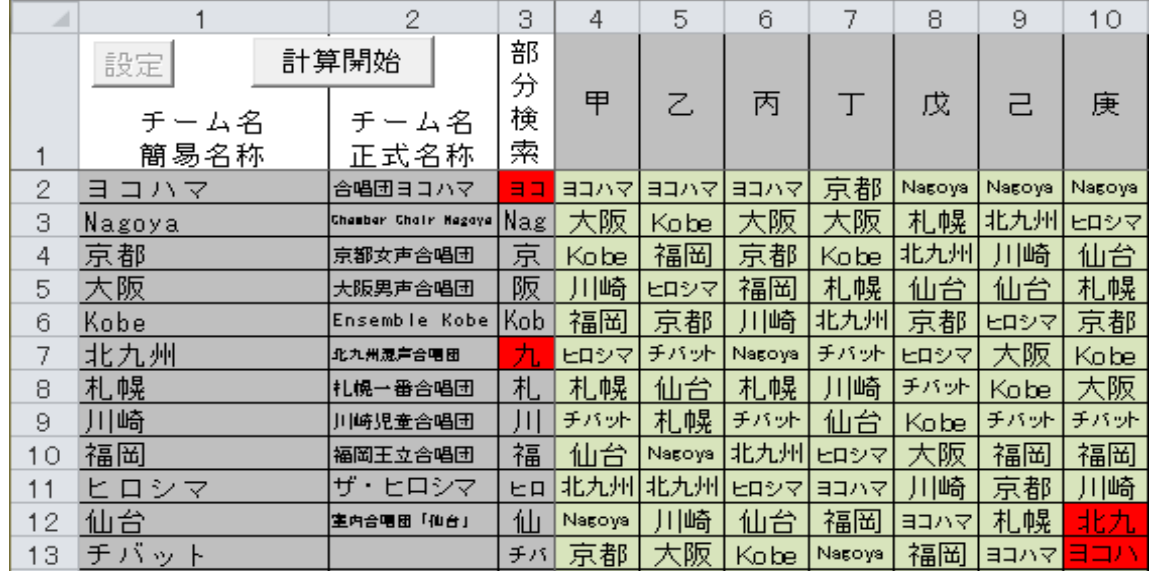

サンプルの赤い箇所がそれにあたります。

「チーム名簡易名称」とは一致しませんが、 「部分検索」の『ヨコ』や『九』を含んでいるために順位を判別できます。

この「部分検索」に設定する値はユニークなものであることが前提です。

例えば『マ』と指定した場合

「ヒロシマ」か「ヨコハマ」かの区別がつきません。

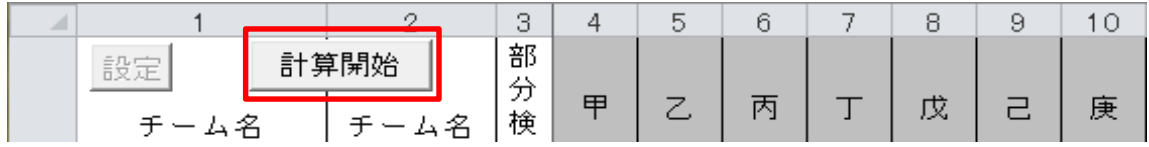

以上で入力は終わりです。「計算開始」ボタンを押してください。

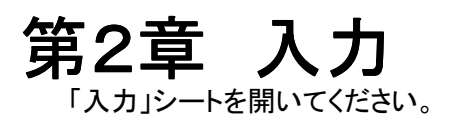

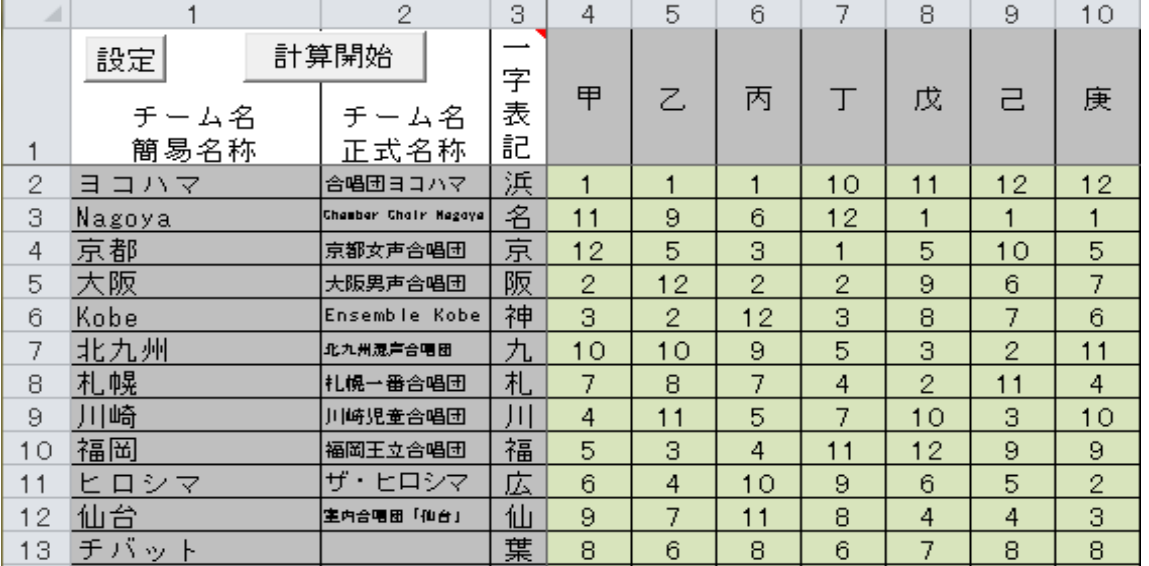

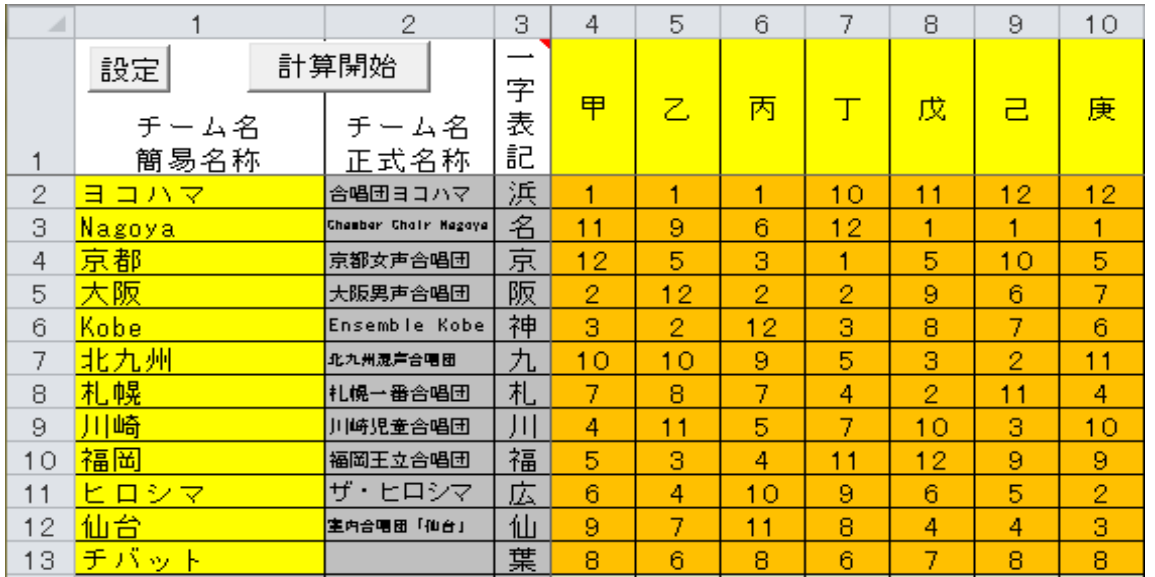

黄色い箇所は必須入力です。

1行目の4列~ に「審査員」の名前を入力してください。 空白セルの手前までを審査員人数として認識します。

2行~ の1列目は「チーム(団体)名」を入力してください。 空白セルの手前までを団体数として認識します。

オレンジ色の箇所も必須入力です。

各審査員の審査結果をここに記入してください。

現在、1人の審査員が同じ順位を複数つけることに対応しておりません。

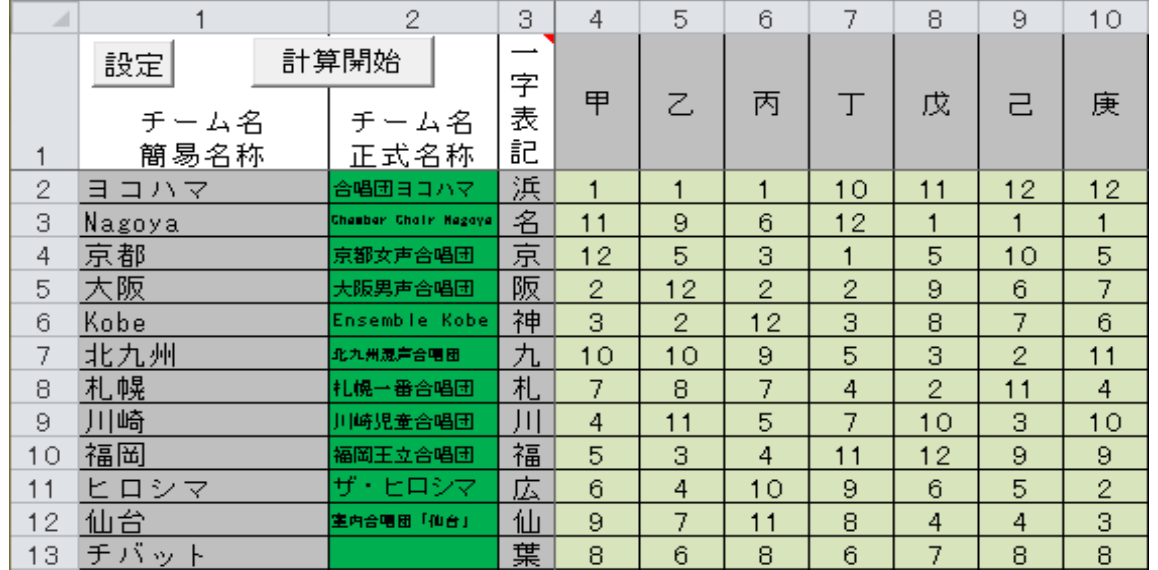

緑の部分「チーム名正式名称」はオプションです。

空欄でも構いません。空欄の場合は左の「簡易名称」の値をコピーします。

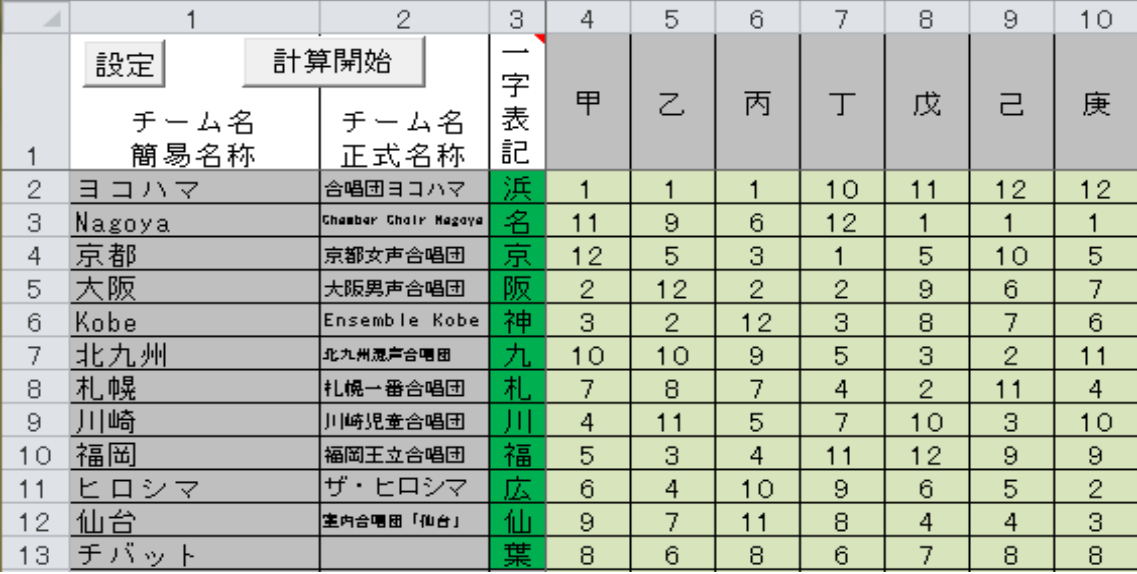

緑の部分「一字表記」はオプションです。

空欄でも構いません。

空欄の場合は左の「簡易名称」の頭文字をコピーします。

後述の「簡易表」作成時に使用されます。

"一字"とありますが、何文字でも動作自体は可能です。

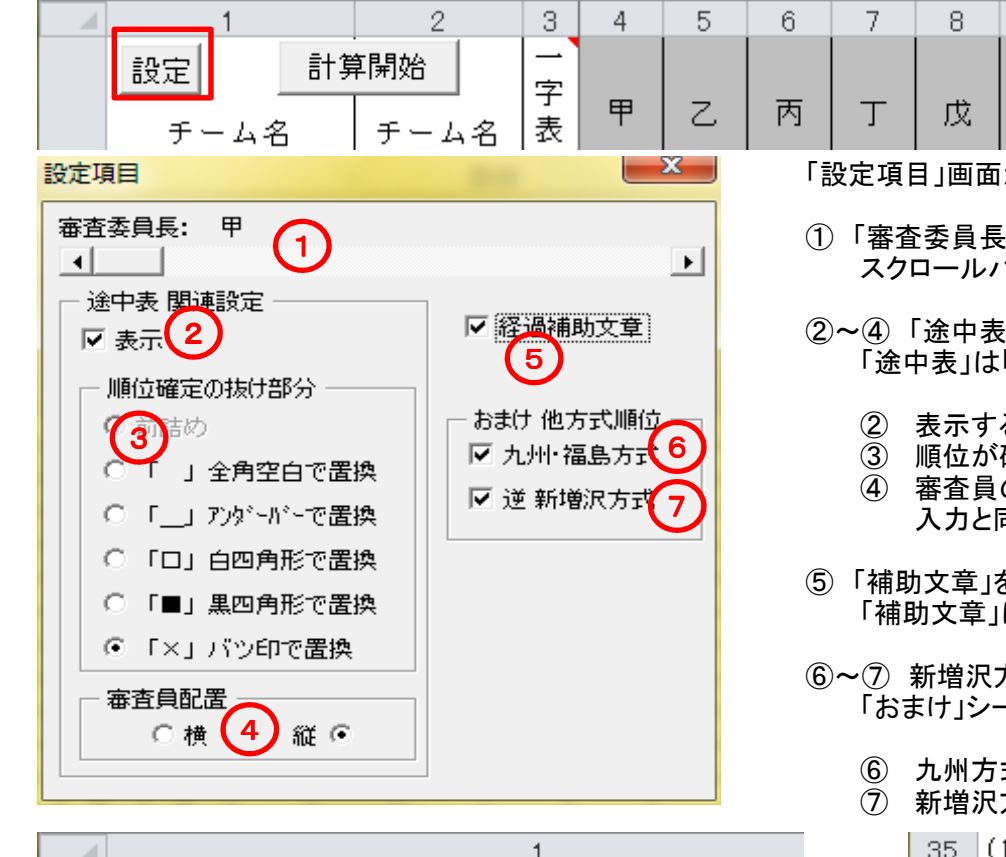

26 ◇第2位の処理

34

27 × 阪神川福広札葉仙九名京 28 × 神 福 広 京 葉 仙 札 名 九 川 阪 29 × 阪 京 福 川 名 札 葉 九 広 仙 神 30 京 阪 神 札 九 葉 川 仙 広 × 福 名 31 名 札 九 仙 京 広 葉 神 阪 川 × 福 32 名 九 川 仙 広 阪 神 葉 福 京 札 × 33 名 広 仙 札 京 神 阪 葉 福 川 九 × オプションとして設定できる項目があります。「設定」ボタンを押してください。

「設定項目」画面が開きます。

- ① 「審査委員長」を決定できます。スクロールバーで「審査委員長」を選んでください。 名前は上に表示されます。
- ②~④ 「途中表」関連の設定です。「途中表」は「経過」シートに表示されます。(下図で赤字にしている部分)
	- <sup>②</sup> 表示するかどうかの設定です。

9.

己

 $10<sup>°</sup>$ 

庚

- <sup>③</sup> 順位が確定した団体を除いた後に置換される文字です。
- <sup>④</sup> 審査員の並べ方です。 入力と同じようにするには「横」を選択します。
- ⑤ 「補助文章」を表示するかどうかを選択できます。「補助文章」は「経過」シートに表示されます。(下図で青字にしている部分)
- ⑥~⑦ 新増沢方式以外での集計を表示できます。「おまけ」シートに出力されます。
	- <sup>⑥</sup> 九州方式、福島方式での集計を表示します。
	- <sup>⑦</sup> 新増沢方式を逆に最下位から順に確定させた場合の順位を表示します。

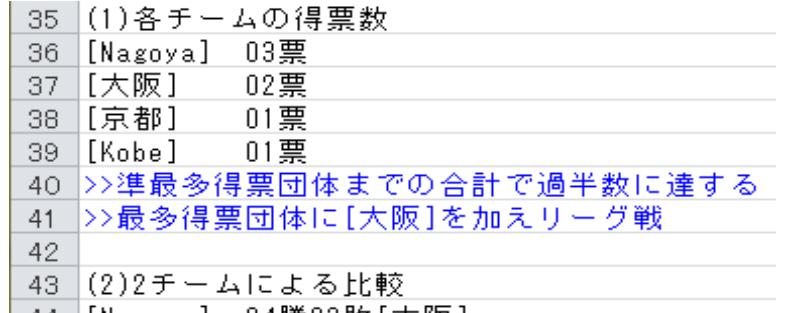

| 44 ||Nagoya] ||04勝03敗||大阪」|

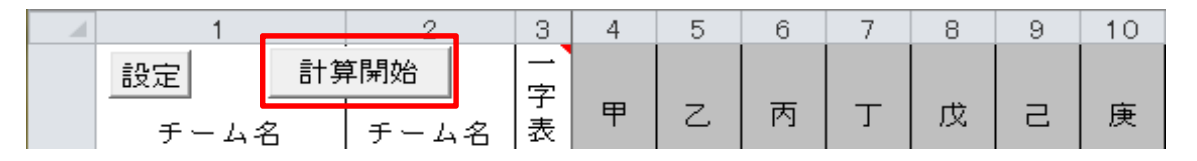

以上で入力は終わりです。「計算開始」ボタンを押してください。

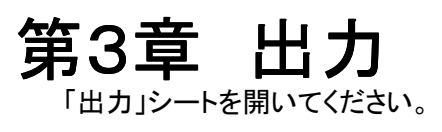

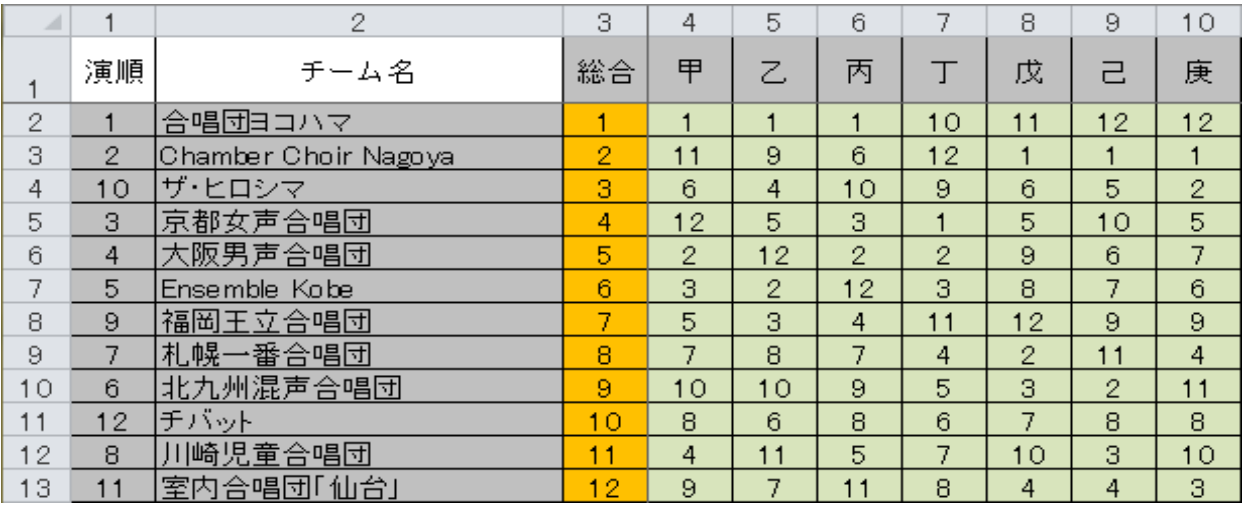

総合順位が昇順になるように出力されます。

途中経過が見たい場合は「経過」シートを開いてください。

各順位決定までのプロセスを表示しています。

## 第4章 おまけ

「おまけ」シートを開いてください。

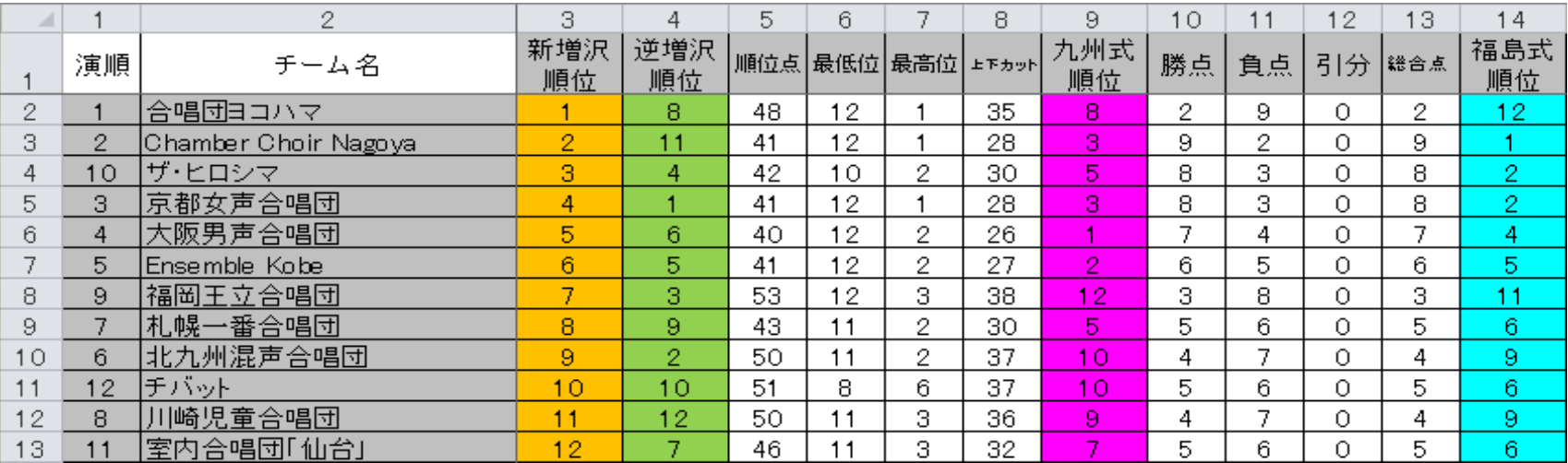

「設定」にて選択した他方式の順位を併記します。